# Roland

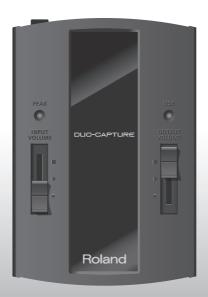

# DUO-CAPTURE

Owner's Manual

For the following languages, a PDF version of the Owner's Manual can be found on the CD-ROM.

Deutsch, Français, Italiano, Español, Português, Nederlands

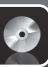

Before using this unit, carefully read the sections entitled: "USING THE UNIT SAFELY" and "IMPORTANT NOTES" (p. 3; p. 5). These sections provide important information concerning the proper operation of the unit. Additionally, in order to feel assured that you have gained a good grasp of every feature provided by your new unit, this Owner's Manual should be read in its entirety. The manual should be saved and kept on hand as a convenient reference.

#### Copyright © 2011 ROLAND CORPORATION

All rights reserved. No part of this publication may be reproduced in any form without the written permission of ROLAND CORPORATION.

Roland is a registered trademark of Roland Corporation in the United States and/or other countries.

# **USING THE UNIT SAFETY**

#### INSTRUCTIONS FOR THE PREVENTION OF FIRE, ELECTRIC SHOCK, OR INJURY TO PERSONS

#### About ⚠ WARNING and ⚠ CAUTION Notices

# ⚠ WARNING Used for instructions intended to alert the user to the risk of death or severe injury should the unit be used improperly. Used for instructions intended to alert the user to the risk of injury or material damage should the unit be used improperly. \*\*CAUTION\* \*\* Material damage refers to damage or other adverse effects caused with respect to the home and all its furnishings, as well to domestic animals or pets.

#### About the Symbols

| <u></u> | The Zasymbol alerts the user to important instructions or warnings. The specific meaning of the symbol is determined by the design contained within the triangle. In the case of the symbol at left, it is used for general cautions, warnings, or alerts to danger. |
|---------|----------------------------------------------------------------------------------------------------|
|         | The Osymbol plants the user to items that must never be                                                                                                    |

carried out (are forbidden). The specific thing that must not be done is indicated by the design contained within the circle. In the case of the symbol at left, it means that the unit must never be disassembled.

The symbol alerts the user to things that must be carried out. The specific thing that must be done is indicated by the design contained within the circle. In the case of the symbol at left, it means that the power-cord plug must be unplugged from the outlet.

#### ALWAYS OBSERVE THE FOLLOWING

## **WARNING**

 Do not open or perform any internal modifications on the unit.

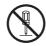

- Do not attempt to repair the unit, or replace parts within it (except when this manual provides specific instructions directing you to do so). Refer all servicing to your retailer, the nearest Roland Service Center, or an authorized Roland distributor, as listed on the "Information" page.
- $\bigcirc$
- Never install the unit in any of the following locations.
  - Subject to temperature extremes (e.g., direct sunlight in an enclosed vehicle, near a heating duct, on top of heat-generating equipment); or are
  - Damp (e.g., baths, washrooms, on wet floors); or are
  - Exposed to steam or smoke; or are
  - · Subject to salt exposure; or are
  - · Humid: or are
  - · Exposed to rain; or are
  - · Dusty or sandy; or are
  - Subject to high levels of vibration and shakiness
- Make sure you always have the unit placed so it is level and sure to remain stable. Never place it on stands that could wobble, or on inclined surfaces

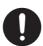

## **WARNING**

- This unit, either alone or in combination with an amplifier and headphones or speakers, may be capable of producing sound levels that could cause permanent hearing loss. Do not operate for a long period of time at a high volume level, or at a level that is uncomfortable. If you experience any hearing loss or ringing in the ears, you should immediately stop using the unit, and consult an audiologist.
- Do not place containers containing liquid on this product. Never allow foreign objects (e.g., flammable objects, coins, wires) or liquids (e.g., water or juice) to enter this product. Doing so may cause short circuits, faulty operation, or other malfunctions.

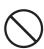

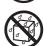

 Immediately disconnect the USB cable, and request servicing by your retailer, the nearest Roland Service Center, or an authorized Roland distributor, as listed on the "Information" page when:

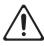

- Objects have fallen into, or liquid has been spilled onto the unit; or
- · If smoke or unusual odor occurs
- The unit has been exposed to rain (or otherwise has become wet); or
- The unit does not appear to operate normally or exhibits a marked change in performance.

## **USING THE UNIT SAFETY**

## **MARNING**

 In households with small children, an adult should provide supervision until the child is capable of following all the rules essential for the safe operation of the unit.

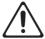

 Protect the unit from strong impact. (Do not drop it!)

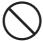

 DO NOT play a CD-ROM disc on a conventional audio CD player. The resulting sound may be of a level that could cause permanent hearing loss. Damage to speakers or other system components may result.

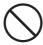

## **A** CAUTION

 Try to prevent cords and cables from becoming entangled. Also, all cords and cables should be placed so they are out of the reach of children.

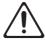

 Never climb on top of, nor place heavy objects on the unit.

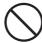

 Disconnect all cords coming from external devices before moving the unit.

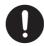

# **IMPORTANT NOTES**

## **Power Supply**

 Before connecting this unit to other devices, turn off the power to all units. This will help prevent malfunctions and/or damage to speakers or other peripheral devices.

#### **Placement**

- Using the unit near power amplifiers (or other equipment containing large power transformers) may induce hum. To alleviate the problem, change the orientation of this unit; or move it farther away from the source of interference.
- This device may interfere with radio and television reception. Do not use this device in the vicinity of such receivers.
- Noise may be produced if wireless communications devices, such as cell phones, are operated in the vicinity of this unit. Such noise could occur when receiving or initiating a call, or while conversing. Should you experience such problems, you should relocate such wireless devices so they are at a greater distance from this unit, or switch them off.
- Do not expose the unit to direct sunlight, place it near devices that radiate heat, leave it inside an enclosed vehicle, or otherwise subject it to temperature extremes.
   Excessive heat can deform or discolor the unit.
- When moved from one location to another where the temperature and/or humidity is very different, water droplets (condensation) may form inside the unit.
   Damage or malfunction may result if you attempt to use the unit in this condition. Therefore, before using the unit, you must allow it to stand for several hours, until the condensation has completely evaporated.
- Do not put anything that contains water (e.g., flower vases) on this unit. Also, avoid the use of insecticides, perfumes, alcohol, nail polish, spray cans, etc., near the unit. Swiftly wipe away any liquid that spills on the unit using a dry, soft cloth.

## Maintenance

- For everyday cleaning wipe the unit with a soft, dry cloth or one that has been slightly dampened with water. To remove stubborn dirt, use a cloth impregnated with a mild, non-abrasive detergent. Afterwards, be sure to wipe the unit thoroughly with a soft, dry cloth.
- Never use benzine, thinners, alcohol or solvents of any kind, to avoid the possibility of discoloration and/or deformation.

## **Additional Precautions**

- Use a reasonable amount of care when using the unit's buttons, sliders, or other controls; and when using its jacks and connectors. Rough handling can lead to malfunctions.
- When connecting / disconnecting all cables, grasp the connector itself—never pull on the cable. This way you will avoid causing shorts, or damage to the cable's internal elements.
- To avoid disturbing your neighbors, try to keep the unit's volume at reasonable levels. You may prefer to use headphones, so you do not need to be concerned about those around you.
- When you need to transport the unit, package it in the box (including padding) that it came in, if possible.
   Otherwise, you will need to use equivalent packaging materials.
- Some connection cables contain resistors. Do not use cables that incorporate resistors for connecting to this unit. The use of such cables can cause the sound level to be extremely low, or impossible to hear. For information on cable specifications, contact the manufacturer of the cable.

## **Handling CDs**

- Avoid touching or scratching the shiny underside (encoded surface) of the disc. Damaged or dirty CD discs may not be read properly. Keep your discs clean using a commercially available CD cleaner.
- Microsoft, Windows and Windows Vista are either registered trademarks or trademarks of Microsoft Corporation.
- The screen shots in this document are used in compliance with the guidelines of the Microsoft Corporation.
- \* Windows® is known officially as: "Microsoft® Windows® operating system."
- \* Apple, Macintosh and Mac OS are either registered trademarks or trademarks of Apple Inc.
- Cakewalk is a registered trademark of Cakewalk, Inc. in the United States.
- ASIO is a trademark of Steinberg Media Technologies GmbH.
- Company names and product names appearing in this document are registered trademarks or trademarks of their respective owners.
- \* MMP (Moore Microprocessor Portfolio) refers to a patent portfolio concerned with microprocessor architecture, which was developed by Technology Properties Limited (TPL). Roland has licensed this technology from the TPL Group.

# Contents

| USING THE UNIT SAFETY                                       |  |  |
|-------------------------------------------------------------|--|--|
| IMPORTANT NOTES5                                            |  |  |
| Panel Descriptions                                          |  |  |
| Top Panel, Bottom Panel                                     |  |  |
| Front Panel, Rear Panel                                     |  |  |
| Driver Installation9                                        |  |  |
| Confirm that Sound can be Heard. 14                         |  |  |
| Basic Use                                                   |  |  |
| Playing Back Audio                                          |  |  |
| Recording Audio                                             |  |  |
| Connecting the External Equipment to DUO-CAPTURE            |  |  |
| Using the DUO-CAPTURE with a Computer                       |  |  |
| Using the DUO-CAPTURE with an iPad                          |  |  |
| Troubleshooting19                                           |  |  |
| Driver Installation                                         |  |  |
| Using the DUO-CAPTURE                                       |  |  |
| Changing Computer Settings to Avoid Problems                |  |  |
| Driver Signing Options Setting (Windows XP)                 |  |  |
| Power Management Settings                                   |  |  |
| System "Performance" Settings (Windows)                     |  |  |
| Setting the System Volume                                   |  |  |
| Voice Communication Software Settings (Windows 8/Windows 7) |  |  |
| Monitoring Function Settings (Windows 8/Windows 7)          |  |  |
| Reinstalling the Driver                                     |  |  |
| Deleting the Driver                                         |  |  |
| Advanced Driver Settings                                    |  |  |
| Main Specifications                                         |  |  |
| Block Diagram33                                             |  |  |

# **Panel Descriptions**

# Top Panel, Bottom Panel

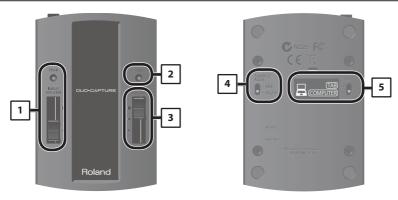

| No. | Name                   | Description                                                                                                    |  |
|-----|------------------------|----------------------------------------------------------------------------------------------------|--|
| 1   | PEAK indicator         | Blinks in time with the audio signal that is input via the LINE IN jack or MIC/GUITAR jack.                                                                                                    |  |
|     | [INPUT VOLUME] slider  | Adjusts the volume of the audio signal that is input via the LINE IN jack or MIC/GUITAR jack.                                                                                                    |  |
| 2   | USB indicator          | Lights when the DUO-CAPTURE is connected to a computer and the computer has detected the DUO-CAPTURE.                                                                                                    |  |
| 3   | [OUTPUT VOLUME] slider | Adjusts the volume of the audio signal that is output to the PHONES jack.                                                                                                    |  |
| 4   | [SAMPLE RATE] switch   | <ul> <li>44.1k: The DUO-CAPTURE will record and play back at a sample rate of 44.1 kHz.</li> <li>48k: The DUO-CAPTURE will record and play back at a sample rate of 48 kHz.</li> </ul>                                     |  |
| 5   | [EXT] switch           | TAB: For connecting an iPad. Refer to "Using the DUO-CAPTURE with an iPad" (p. 17).  Driver installation is not necessary.  COMPUTER: For connecting a computer. Refer to "Using the DUO-CAPTURE with a Computer" (p. 17). |  |
|     |                        | You must install the driver in your computer.                                                                                                    |  |

# Front Panel, Rear Panel

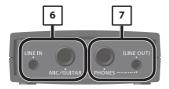

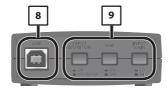

| No. | Name                   | Description                                                                                                    |  |  |
|-----|------------------------|----------------------------------------------------------------------------------------------------|--|--|
|     | LINE IN jack           | Used to connect the audio device that will send audio signals to the DUO-CAPTURE. Use the [INPUT VOLUME] slider to adjust the volume (*1).                                                                                                    |  |  |
| 6   | MIC/GUITAR jack        | Used to connect a guitar or monaural dynamic microphone. Use the [INPUT VOLUME] slider to adjust the volume (*1).                                                                                                    |  |  |
| 7   | PHONES jack            | Used to connect headphones. Use the [OUTPUT VOLUME] slider to adjust the volume. The stereo miniature phone-type jack on the right can be used as a LINE OUT jack.                                                                                                    |  |  |
| 8   | USB connector          | Used to connect the DUO-CAPTURE to a USB cable.                                                                                                    |  |  |
| 9   | [INPUT MONITOR] button | Determines whether the received audio signal is output directly to the PHONES jack.  LINE IN MIC/GUITAR  PHONES  ASIO-compatible software  [INPUT MONITOR] button  ON: The input audio signal is output directly.  OFF (AUTO): The input audio signal is not output directly. Note that when ASIO-compatible software is used, the input audio signal may be output directly according to the ASIO Direct Monitor setting. |  |  |
|     | [Hi-Z] button          | Changes the impedance of the MIC/GUITAR jack (p. 16).  ON: Select "ON" when a guitar is connected.  OFF: Select "OFF" when a dynamic microphone is connected.                                                                                                    |  |  |
|     | [INPUT GAIN] button    | Changes the input gain of the LINE IN jack and the MIC/GUITAR jack (p. 16).  HI: Select "Hi" to increase input gain, such as when a dynamic microphone is connected.  LO: Select "Lo" when an audio device is connected to the LINE IN jack or when a guitar is connected.                                                                                                    |  |  |

(\*1): We recommend using one input jack (i.e., either the LINE jack or the MIC/GUITAR jack) at a time. If devices are connected to both jacks at the same time, the sound input via both jacks is mixed together, but the DUO-CAPTURE cannot adjust the balance of the mix.

# **Driver Installation**

# Windows

## Mac OS X

#### Note

Do not connect the DUO-CAPTURE to the computer until you are directed to do so.

A "driver" is software that transfers data between the DUO-CAPTURE and application software running on your computer, when your computer and the DUO-CAPTURE are connected.

1. Start up the computer without the DUO-CAPTURE connected.

Disconnect all USB cables other than those for a USB keyboard and/or USB mouse (if used).

#### (Windows)

Log on to the computer with a user account that has administrator privileges.

#### Windows 8

Switch to the "Desktop."

- 2. Exit all applications that are running.
- 3. Insert the included CD-ROM into the CD-ROM drive.
- 4. Double-click the following file on the included CD-ROM and start the installer.

| Operating System                       | File                                          |  |
|----------------------------------------|-----------------------------------------------|--|
| Windows [Setup] in the [Driver] folder |                                               |  |
| Mac OS X                               | [DuoCapture_USBDriver] in the [Driver] folder |  |

Refer to the Roland website for the latest USB drivers and information about compatibility with the latest operating system versions.

http://www.roland.com/

Windows

users: continue from p. 10

Mac OS X

users: continue from p. 13

# Windows

- When a confirmation screen regarding user account control appears, click [Yes] or [Continue].
- 6. When "The DUO-CAPTURE Driver will be installed on your computer." appears, click [Next].
- 7. Click [Next] again.

#### ( Windows 8/Windows 7/Windows Vista )

If a dialog box regarding Windows security appears, click [Install].

#### Windows XP

If the "Software Install" dialog box appears, click [Continue] to proceed with the

If you cannot proceed, click [OK] to cancel the installation. Change the settings as described in "Driver Signing Options Setting (Windows XP)" (p. 24) and try installing again.

- 8. When "Ready to install the driver." appears, connect the DUO-CAPTURE to the computer using a USB cable.
  - \* Turn down the volume on any peripheral devices before connecting the USB cable.

It may take several minutes for the driver to be installed.

#### Windows 8/Windows 7/Windows Vista

If other messages appear, follow the instructions on the screen. The driver will be installed automatically.

#### Windows XP

"Found new hardware" will appear in the lower-right corner of the screen.

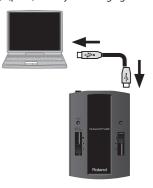

Windows 8/Windows 7/Windows Vista users: continue from p. 11

Windows XP users: continue from p. 12

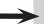

#### (Windows 8/Windows 7/Windows Vista)

- **9.** When "Installation has been completed." appears, click [Close]. Close the "DUO-CAPTURE Driver Setup" dialog box.
- **10.** Open the "Control Panel," click [Hardware and Sound], and then click [Sound]. If you have selected Icon view or Classic view, double-click [Sound].
- Click the [Playback] tab, select the DUO-CAPTURE's [OUT], and then click [Set Default].
- 12. Click [OK].

Proceed to p. 14

If you cannot select the DUO-CAPTURE, refer to "Using the DUO-CAPTURE" (p. 20).

If the DUO-CAPTURE is selected as the output device, the computer's audio alerts will be played using the DUO-CAPTURE; they will not be heard from the computer's speakers.

## To open the Control Panel Windows 8

- 1. On the Start screen, click the Desktop.
- 2. Move the mouse pointer to the upper right or lower right corner of the screen to display the charms.
  - \* On touch-enabled PCs, swipe from the right side of the screen to display the charms.
- 3. Click [Settings] and display the "Settings charms."
- In "Settings charms," click [Control Panel] to open the "Control Panel."

#### Windows XP

- If a dialog box that asks whether you want to connect to Windows Update appears, select [No, not this time] and click [Next].
- 10. Select [Install the software automatically (Recommended)] and click [Next].
- 11. If the "Hardware Installation" dialog box appears, click [Continue Anyway] to proceed with the installation.
- **12.** When "Completing the Found New Hardware Wizard" appears, click [Finish].
- **13.** When "Installation has been completed." appears, click [Close] to close the "DUO-CAPTURE Driver Setup" dialog box.

If the "Change System Settings" dialog box appears, click [Yes] to restart Windows.

**14.** Open the "Control Panel," click [Sounds, Speech, and Audio Devices], and then click [Sounds and Audio Devices].

If you have selected Classic view, double-click [Sounds and Audio Devices].

- **15.** Click the [Audio] tab and select [OUT (DUO-CAPTURE)] in the [Sound playback] area.
- 16. Click [OK].

Proceed to p. 14

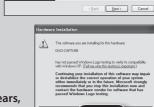

Welcome to the Found Nev

Hardware Wizard

If you cannot select the DUO-CAPTURE, refer to "Using the DUO-CAPTURE" (p. 20).

If the DUO-CAPTURE is selected as the output device, the computer's audio alerts will be played using the DUO-CAPTURE; they will not be heard from the computer's speakers.

# Mac OS X

If a dialog box requesting a password appears during installation, enter a computer administrator's user name and password and click the [Install Software] button or [OK] button.

- 5. When "Welcome to the DUO-CAPTURE Driver installer" appears, click [Continue].
- **6.** If the screen for selecting the installation destination appears, select the startup disk and click [Continue].
- 7. When the installation type appears, click [Install] or [Upgrade].
- 8. Click [Continue Installation] in the next screen.
- **9.** When the installation has finished, click [Restart] to restart the computer. It may take some time for the computer to restart.
- After the computer restarts, connect the DUO-CAPTURE to the computer using a USB cable.
  - \* Turn down the volume on any peripheral devices before connecting the USB cable.
- 11. Open "System Preferences" and click [Sound].
- 12. Click the [Output] tab and select [DUO-CAPTURE 44.1kHz].

"44.1kHz" is displayed after the product name when the sample rate switch on the DUO-CAPTURE is set to "44.1kHz."

13. When you have finished making these settings, quit "System Preferences."

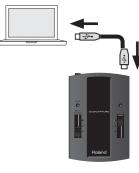

Proceed to p. 14

If you cannot select the DUO-CAPTURE, refer to "Using the DUO-CAPTURE" (p. 20).

If the DUO-CAPTURE is selected as the output device, the computer's audio alerts will be played using the DUO-CAPTURE; they will not be heard from the computer's speakers.

# Confirm that Sound can be Heard

# Windows

# Mac OS X

- Connect the headphones or speakers as shown in the figure.
  - \* To prevent malfunction and/or damage to speakers or other devices, always turn down the volume, and turn off the power on all devices before making any connections.
- Open the folder named [Sample] on the included CD-ROM, and copy the file "TTears" (.mp3) to the desktop.
- 3. Double-click the file "TTears" (.mp3) that you copied to the desktop.

#### Windows

Windows Media Player starts.

## Mac OS X

iTunes starts.

Click the playback button to play the sample file.

The software that starts and is used to play the sample file may vary depending on your computer environment. If different software starts, play the sample file as described in the owner's manual for the software you are using.

#### 4. Adjust the volume.

Use the DUO-CAPTURE's [OUTPUT VOLUME] slider to adjust the volume.

If the sample file can be heard, the computer and DUO-CAPTURE are connected properly and the driver has been successfully installed.

If you cannot hear the sample file, refer to "Using the DUO-CAPTURE" (p. 20).

\* Use of the demo song supplied with this product for any purpose other than private, personal enjoyment without the permission of the copyright holder is prohibited by law. Additionally, this data must not be copied, nor used in a secondary copyrighted work without the permission of the copyright holder.

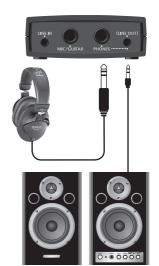

# **Basic Use**

## **Precautions Concerning the Use of Software**

Before using the DUO-CAPTURE with your software, please note the following points.

- Connect the DUO-CAPTURE to the computer before starting the software.
- Do not disconnect the DUO-CAPTURE from the computer while the software is running. After exiting the software, disconnect the DUO-CAPTURE.
- Select the DUO-CAPTURE for the software's audio device setting.
- The DUO-CAPTURE will not operate in the Mac OS X Classic environment. Use the DUO-CAPTURE when the Classic environment is not running.

# **Playing Back Audio**

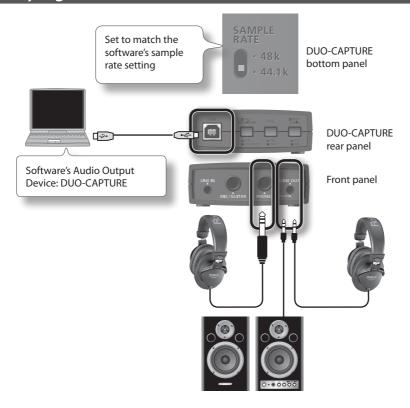

# **Recording Audio**

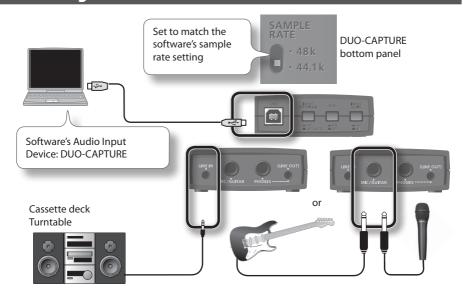

\* We recommend using one input jack (i.e., either the LINE jack or the MIC/GUITAR jack) at a time. If devices are connected to both jacks at the same time, the sound input via both jacks is mixed together, but the DUO-CAPTURE cannot adjust the balance of the mix.

Set the [Hi-Z] button and the [INPUT GAIN] button as described below depending on the audio device that is connected.

| Device                     | [Hi-Z] button                    | [INPUT GAIN] button |
|----------------------------|----------------------------------|---------------------|
| Microphone                 | OFF                              | HI                  |
| Guitar                     | ON                               | LO                  |
| Cassette deck<br>Turntable | (Either ON or OFF is acceptable) | LO                  |

#### Note

When recording a musical instrument such as a guitar, we recommend turning on the input monitor (p. 8). You can listen to the instrument's output directly without passing the audio signal through the computer. When the input monitor is turned off, the instrument's audio signal passes through the computer, therefore the sound may be delayed. If sound is doubled when the [INPUT MONITOR] button is set to "ON," set the [INPUT MONITOR] button to "OFF (AUTO)."

- \* Howling could be produced depending on the location of microphones relative to speakers. This can be remedied by:
  - 1. Changing the orientation of the microphone(s).
  - 2. Relocating microphone(s) at a greater distance from speakers.
  - 3. Lowering volume levels.

# Connecting the External Equipment to DUO-CAPTURE

The [COMPUTER/TAB] switch located on the bottom panel needs to be placed at the setting that's appropriate for the device to which you're connecting the DUO-CAPTURE.

| Switch position | Connected device                                                                                                    |  |
|-----------------|----------------------------------------------------------------------------------------------------|--|
| TAB             | For connecting an iPad. Refer to "Using the DUO-CAPTURE with an iPad" (p. 17). Driver installation is not necessary.               |  |
| COMPUTER        | For connecting a computer. Refer to "Using the DUO-CAPTURE with a Computer" (p. 17). You must install the driver in your computer. |  |

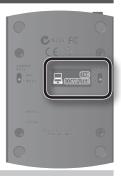

# Using the DUO-CAPTURE with a Computer

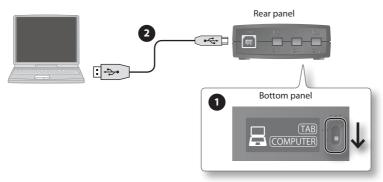

- 1. Set the DUO-CAPTURE's [COMPUTER/TAB] switch to the "COMPUTER" position.
- 2. Connect the DUO-CAPTURE to the computer.

#### (MEMO)

If you want to connect the DUO-CAPTURE to a computer in which the USB driver has not been installed, disconnect the DUO-CAPTURE's USB cable from the computer, and install the USB driver in the computer as described in the section "Driver Installation" in the DUO-CAPTURE owner's manual.

# Using the DUO-CAPTURE with an iPad

Before you continue, please make sure to access the following URL and check the operating requirements and other relevant information.

http://www.roland.com/support/

#### NOTE

- The first-generation iPad cannot be used.
- The iPad app you're using must support CoreAUDIO.

## You'll need to provide the following items

- iPad (made by the Apple Inc.)
- Apple iPad Camera Connection Kit (Camera Connector; made by the Apple Inc.)
- USB hub (commercially available; a type to which an AC adaptor or other power supply is connected)
- USB cable (commercially available)

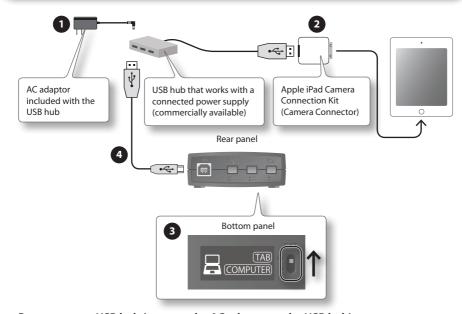

- 1. Power up your USB hub (connect the AC adaptor to the USB hub).
- Connect the USB hub to the iPad using the Camera Connector of the Apple iPad Camera Connection Kit.
- 3. Set the DUO-CAPTURE's [COMPUTER/TAB] switch to the "TAB" position.
- 4. Connect the DUO-CAPTURE to the USB hub.

#### MEMO

Operation may be unstable if you use a USB hub of a type that does not have a connected power supply, or if you connect the DUO-CAPTURE directly to the iPad.

If you experience problems, read this chapter first. It contains tips for solving most problems. If this chapter cannot help you solve a problem, please refer to the support section of our website. If the problem is not resolved, refer to the contact information listed at the end of this document.

Roland website: http://www.roland.com/

# **Driver Installation**

| Problem                                                             | Confirmation                                                                                                    | Resolution                                                                                                    |
|---------------------------------------------------------------------|----------------------------------------------------------------------------------------------------|----------------------------------------------------------------------------------------------------|
| Installer does not start                                            | Are you attempting to install from a networked CD-ROM drive?                                                               | You cannot install from a networked CD-ROM drive.                                                                                                    |
|                                                                     | Are you logged on with a user account that does not have administrator privileges?                                         | Log on to the computer with a user account that has administrator privileges.  For details, consult the administrator for your computer system.                                        |
| Cannot install                                                      | Is the "Driver Signing Options" setting set to [Block]? (Windows XP)                                                       | Change the "Driver Signing Options" setting (p. 24).                                                                                                    |
|                                                                     | Are other programs or resident programs (such as antivirus programs) running?                                              | Be sure to exit all other programs before installation.                                                                                                    |
| Warning or<br>error appears<br>during installation<br>(Windows)     | In the "Device Manager," do you see "Other device," "Unknown device," or a device for which "?," "!," or "x" is displayed? | Reinstall the DUO-CAPTURE driver (p. 29).                                                                                                    |
|                                                                     | Is your computer running on battery power?                                                                                 | Connect the power cord to the computer.                                                                                                    |
| Installer does not exit                                             | Other than a mouse and keyboard, are any USB devices connected?                                                            | Make sure that there are no USB devices connected to the computer (other than a mouse and keyboard) during installation.                                                               |
|                                                                     | Is the DUO-CAPTURE connected to a USB hub that is connected to a power supply?                                             | Use a USB hub that connects to a power supply.                                                                                                    |
| "Found New<br>Hardware Wizard"<br>appears again<br>after driver was | Did you connect the DUO-CAPTURE to<br>a different USB connector than the one<br>you used when installing the driver?       | If you change the USB connector to which the DUO-CAPTURE is connected, the "Found New Hardware Wizard" may appear again even if the driver has already been installed on the computer. |
| installed<br>(Windows XP)                                           |                                                                                                    | Follow step 9 of the driver installation procedure (p. 12) and install the driver.                                                                                                    |

| Problem                                                                        | Confirmation                                                                                                    | Resolution                                                                                                    |
|--------------------------------------------------------------------------------|----------------------------------------------------------------------------------------------------|----------------------------------------------------------------------------------------------------|
| Numeral such<br>as "2-" appears<br>at beginning<br>of device name<br>(Windows) | Did you connect the DUO-CAPTURE to<br>a different USB connector than the one<br>you used when installing the driver? | If you connect the DUO-CAPTURE to a different USB connector than the one you used when installing the driver, a numeral may appear with the device name.  To have the device name appear without the numeral, connect the DUO-CAPTURE to the same USB connector used during installation, or reinstall the driver (p. 29). |

# Using the DUO-CAPTURE

| Problem                                                       | Confirmation                                                                                             | Resolution                                                                                                    |
|---------------------------------------------------------------|----------------------------------------------------------------------------------------------------|----------------------------------------------------------------------------------------------------|
|                                                               | Is the driver installed?                                                                                 | Install the driver (p. 9).                                                                                                  |
|                                                               | Is the DUO-CAPTURE's USB indicator off?                                                                  | Make sure that the DUO-CAPTURE is connected to the computer correctly.                                                      |
|                                                               |                                                                                                    | If the problem is not resolved, reinstall the driver (p. 29).                                                               |
|                                                               | Is the DUO-CAPTURE's device name displayed?                                                              | Exit all programs that are using the DUO-CAPTURE, disconnect the DUO-CAPTURE's USB cable, and then reconnect it.            |
|                                                               |                                                                                                    | If the problem is not resolved, reinstall the driver (p. 29).                                                               |
| Cannot select or use DUO-CAPTURE device                       | Did the computer enter standby<br>(suspend) mode, hibernate mode, or<br>sleep mode while the DUO-CAPTURE | Exit all programs that are using the DUO-CAPTURE, disconnect the DUO-CAPTURE's USB cable, and then reconnect it.            |
|                                                               | was connected?                                                                                           | If the problem is not resolved, restart the computer.                                                                       |
|                                                               | Did you disconnect and reconnect the USB cable while using the DUO-CAPTURE?                              | Exit all programs that are using the DUO-CAPTURE, disconnect the DUO-CAPTURE's USB cable, and then reconnect it.            |
|                                                               |                                                                                                    | If the problem is not resolved, restart the computer.                                                                       |
|                                                               | Was the DUO-CAPTURE connected to the computer while the computer was starting up?                        | Connect the DUO-CAPTURE after the computer has started up.                                                                  |
|                                                               |                                                                                                    | (With some computers, the DUO-CAPTURE cannot be used if it is connected to the computer while the computer is starting up.) |
| Cannot change<br>driver settings<br>(Windows 8/<br>Windows 7) | Is the monitoring function of Windows turned on?                                                         | Turn off the monitoring function (p. 28).                                                                                   |

| Problem          | Confirmation                                                                                                    | Resolution                                                                                                    |
|------------------|----------------------------------------------------------------------------------------------------|----------------------------------------------------------------------------------------------------|
|                  | Is the driver installed?                                                                                                   | Install the driver (p. 9).                                                                                                    |
|                  | Are the software's input device and output device configured?                                                              | Select the DUO-CAPTURE as the input and output device (p. 15, p. 16).                                                                                          |
|                  | Is the DUO-CAPTURE's USB indicator off?                                                                                    | Make sure that the DUO-CAPTURE is connected to the computer correctly.                                                                                         |
|                  | is the DOO-CAPTORES OSB indicator off?                                                                                     | If the problem is not resolved, reinstall the driver (p. 29).                                                                                                  |
|                  | Is another program using the DUO-CAPTURE?                                                                                  | Exit all programs that are using the DUO-CAPTURE, disconnect the DUO-CAPTURE's USB cable, and then reconnect it.                                               |
|                  |                                                                                                    | If the problem is not resolved, reinstall the driver (p. 29).                                                                                                  |
| Cannot play back | Did the computer enter standby<br>(suspend) mode, hibernate mode, or<br>sleep mode while the DUO-CAPTURE<br>was connected? | Exit all programs that are using the DUO-CAPTURE, disconnect the DUO-CAPTURE's USB cable, and then reconnect it.                                               |
| or record        |                                                                                                    | If the problem is not resolved, restart the computer.                                                                                                    |
|                  | Did you disconnect and reconnect the USB cable while using the DUO-CAPTURE?                                                | Exit all programs that are using the DUO-CAPTURE, disconnect the DUO-CAPTURE's USB cable, and then reconnect it.                                               |
|                  |                                                                                                    | If the problem is not resolved, restart the computer.                                                                                                    |
|                  | Is the sample rate setting correct?                                                                                        | Make sure that the software's audio sample rate setting matches the DUO-CAPTURE's sample rate setting.                                                         |
|                  |                                                                                                    | After changing the DUO-CAPTURE's sample rate, exit all programs that are using the DUO-CAPTURE, disconnect the DUO-CAPTURE's USB cable, and then reconnect it. |
|                  | Is the computer's volume setting turned down?                                                                              | Adjust the computer's volume setting (p. 27).                                                                                                    |
|                  | Are you using voice communication software? (Windows 8/Windows 7)                                                          | Disable automatic volume adjustment (p. 28).                                                                                                    |

| Problem                                          | Confirmation                                                                                     | Resolution                                                                                                    |
|--------------------------------------------------|--------------------------------------------------------------------------------------------------|----------------------------------------------------------------------------------------------------|
| Cannot play back                                 | Was the DUO-CAPTURE connected to the computer while the computer was starting up?                | Connect the DUO-CAPTURE after the computer has started up.  (With some computers, the DUO-CAPTURE cannot be used if it is connected to the computer while the computer is starting up.)                                                                                      |
| or record                                        | Did the computer perform a processor-<br>intensive task while you were using the<br>DUO-CAPTURE? | Stop playback or recording, and then try playing back or recording again.  If the problem is not resolved, exit all programs that are using the DUO-CAPTURE, disconnect the DUO-CAPTURE's USB cable, and then reconnect it.                                                  |
| No sound from computer's speakers                | This is not a malfunction.                                                                       | When using the DUO-CAPTURE, no sound is heard from the computer's speakers.  Connect headphones to the DUO-CAPTURE.                                                                                                    |
| Cannot play<br>audio using digital<br>connection | Is the sample rate setting correct?                                                              | Make sure that the digital device's audio sample rate setting matches the DUO-CAPTURE's sample rate setting.  After changing the DUO-CAPTURE's sample rate, exit all programs that are using the DUO-CAPTURE, disconnect the DUO-CAPTURE's USB cable, and then reconnect it. |
| Noise heard when playing guitar                  | Does the noise decrease when the guitar's volume is turned down?                                 | Move away from the computer.                                                                                                    |
|                                                  | Is the input level raised?                                                                       | Use the [INPUT VOLUME] slider to increase the input level. If your software has an input level adjustment, check the input level setting.                                                                                                    |
|                                                  | Is the [Hi-Z] switch set to "OFF"?                                                               | When recording a microphone connected to the MIC/GUITAR jack, set the [Hi-Z] switch to "OFF."                                                                                                    |
| Recorded sound is                                | Is the [Hi-Z] switch set to "ON"?                                                                | When recording a guitar connected to the MIC/<br>GUITAR jack, set the [Hi-Z] switch to "ON."                                                                                                    |
| too quiet                                        | Are you using a cable with a built-in resistor?                                                  | When connection cables with resistors are used, the volume level of equipment connected to the inputs (LINE IN, MIC/GUITAR) may be low. If this happens, use connection cables that do not contain resistors.                                                                |
|                                                  | Does the sensitivity of the microphone match the input level of the DUO-CAPTURE?                 | The DUO-CAPTURE's microphone input level is -45 dBu. If the sensitivity of the microphone is low, the sound will be quiet.                                                                                                    |

| Problem                                             | Confirmation                                                                                                    | Resolution                                                                                                    |  |
|-----------------------------------------------------|----------------------------------------------------------------------------------------------------|----------------------------------------------------------------------------------------------------|--|
| Recorded sound is too loud                          | Is the input level too high?                                                                                     | Use the [INPUT VOLUME] slider to decrease the input level. If your software has an input level adjustment, check the input level setting. |  |
|                                                     | Are multiple programs running?                                                                                   | Exit programs that are not in use.                                                                                                    |  |
|                                                     | Did you adjust the software's audio buffer size?                                                                 | If the software allows you to adjust the audio buffer size, change the buffer size.                                                       |  |
|                                                     | Did you adjust the driver's audio buffer size?                                                                   | Change the driver's audio buffer size setting (p. 30).                                                                                    |  |
|                                                     | Have you adjusted the "Recording<br>Margin" setting? (Mac OS X)                                                  | If audio drops out or if noise is heard even if you have adjusted the audio buffer size, increase the "Recording Margin" setting (p. 32). |  |
|                                                     | Is the system software up to date?                                                                               | Run Windows Update or Microsoft Update and make sure the system software is up to date.                                                   |  |
| Sound is interrupted                                | Have you used Mac OS X Software Update?                                                                          | Run Software Update and make sure the system software is up to date.                                                                      |  |
| during playback or<br>recording, sound<br>drops out | Are the drivers for the computer's internal chipset and graphics card up to date?                                | Update to the latest drivers.                                                                                                    |  |
|                                                     | Are the drivers for the computer's LAN hardware (wired and wireless) up to date?                                 | Install the latest LAN hardware drivers. If the problem is not resolved, disable the LAN.                                                 |  |
|                                                     | Is the computer's power management setting set to economy mode?                                                  | Configure power management settings (p. 24).                                                                                              |  |
|                                                     | Is the DUO-CAPTURE connected to a USB hub?                                                                       | Connect the DUO-CAPTURE directly to one of the computer's USB connectors.                                                                 |  |
|                                                     | Is the monitoring function of Windows turned on? (Windows 8/Windows 7)                                           | Turn off the monitoring function (p. 28).                                                                                                 |  |
|                                                     | Did you try to play back or record immediately after the computer started up or after waking up from sleep mode? | Wait and try playing back or recording later.                                                                                             |  |

# **Changing Computer Settings to Avoid Problems**

Changing these computer settings can help you avoid the problems described in "Driver Installation" (p. 19) and "Using the DUO-CAPTURE" (p. 20).

# Driver Signing Options Setting (Windows XP)

If the "Driver Signing Options" setting is set to [Block], you cannot install the driver. Configure as follows.

 Open the "Control Panel," click [Performance and Maintenance], and then click the [System] icon.

If you have selected Classic view, double-click [System].

2. Click the [Hardware] tab, and then click [Driver Signing].

The "Driver Signing Options" dialog box will open.

- In the "Driver Signing Options" dialog box, select [Warn] or [Ignore], and then click [OK].
- 4. Click [OK] to close the "System Properties" dialog box.
- 5. Install the driver as described in "Driver Installation" (p. 9).

When you have completed the installation, return the "Driver Signing Options" setting to its original setting.

# **Power Management Settings**

If the sound is interrupted during a performance or if sounds are missing, you may be able to resolve the problem by changing the computer's power management settings.

#### ( Windows 8/Windows 7/Windows Vista )

- Open the "Control Panel," click [System and Security] or [System and Maintenance], and then click [Power Options].
  - If you have selected Icon view in Windows 8/Windows 7, double-click the [Power Options] icon.
  - If you have selected Classic view in Windows Vista, double-click the [Power Options] icon.
- 2. When "Select a power plan" appears, select [High performance].
- 3. Click [Change plan settings] next to "High performance."

If "High performance" is not displayed in Windows 8/Windows 7, click [Show additional plans].

- 4. Click [Change settings that are currently unavailable].
- 5. In the [Advanced settings] tab of the "Power Options" control panel, click the [+] mark next to "Hard disk," and then click the [+] mark next to "Turn off hard disk after."
- 6. Click [Setting], click the down arrow, and then select [Never].
- 7. Click [OK] to close the "Power Options" window.
- 8. Close the "Edit plan settings" screen.

#### Windows XP

 Open the "Control Panel," click [Performance and Maintenance], and then click [Power Options].

If you have selected Classic view, double-click [Power Options].

- 2. Click the [Power Schemes] tab, and set the "Power schemes" to [Always On].
- 3. Click [OK] to close the "Power Options Properties" window.

## Mac OS X

This setting is not available on certain versions of Mac OS X.

- 1. Open "System Preferences" and click [Energy Saver].
- 2. Click [Options].
- 3. Set "Processor Performance" to [Highest].

# System "Performance" Settings (Windows)

You may be able to solve the problem by changing the "Performance" setting of the system as described below.

#### (Windows 8/Windows 7)

1. Open the "Control Panel," click [System and Security], and click [System].

If you have selected Icon view double-click the [System] icon.

2. At the left, click [Advanced system settings].

3. A User Account Control dialog box will appear; click [Yes].

If you're asked to enter an administrator password, log on to the computer with a user account that has administrator privileges, and make the setting again.

- 4. Click "Performance" [Settings], and click the [Advanced] tab.
- 5. Choose [Background services] and click [OK].
- 6. Click [OK] to close "System Properties."

#### (Windows Vista)

1. Open the "Control Panel," click [System and Maintenance], and click [System].

If you have selected Classic view, double-click the [System] icon.

- 2. In the list of "tasks" shown at the left, click [Advanced System Settings].
- 3. A User Account Control dialog box will appear; click [Continue].

If you're asked to enter an administrator password, log on to the computer with a user account that has administrator privileges, and make the setting again.

- 4. Click "Performance" [Settings], and click the [Advanced] tab.
- 5. Choose [Background services] and click [OK].
- 6. Click [OK] to close System Properties.

#### Windows XP

- 1. Open the "Control Panel," click [Performance and Maintenance], and click [System]. If you have selected Classic view, double-click the [System] icon.
  - Click the [Advanced] tab, and click "Performance" [Settings].
- 3. Click the [Advanced] tab.
- 4. Choose [Background services], and click [OK].
- 5. Click [OK] to close "System Properties."

2.

# **Setting the System Volume**

If the playback volume is too loud or too quiet, try adjusting the system volume.

#### Windows 8/Windows 7

- 1. Open the "Control Panel" and set the display mode to "Category."
- 2. Click the [Hardware and Sound] tab, and then click [Adjust system volume].
- After the volume mixer appears, select the DUO-CAPTURE's [OUT] from the "Device" pull-down menu and adjust the volume.

#### Windows Vista

1. Open the "Control Panel" and click [Hardware and Sound].

If you have selected Classic view, click [Control Panel Home] to exit Classic view.

- 2. Click [Adjust system volume] in "Sound."
- After the volume mixer appears, select the DUO-CAPTURE's [OUT] from the "Device" menu and adjust the volume.

If the [Mute] button is set to "On," click the [Mute] button to set it to "Off."

#### Windows XP

 Open the "Control Panel," click [Sounds, Speech, and Audio Devices], and then click [Sounds and Audio Devices].

If you have selected Classic view, double-click [Sounds and Audio Devices].

- 2. Click the [Audio] tab.
- 3. In the "Sound playback" area, make sure that [OUT (DUO-CAPTURE)] is selected as the "Default device," and click [Volume].
- **4.** When the volume control appears, adjust the "Wave" volume.

If the mute check box is selected, clear the check box.

#### Mac OS X

- 1. Open "System Preferences" and click [Sound].
- 2. Click the [Output] tab.
- 3. In the "Select a device for sound output" area, make sure that [DUO-CAPTURE] is selected and use the "Output volume" slider to adjust the volume.

If the mute check box is selected, clear the check box.

# Voice Communication Software Settings (Windows 8/Windows 7)

If you are using voice communication software, the volume of the audio device may be adjusted automatically to suit the characteristics of the conversation.

Use the following procedure to disable automatic volume adjustment.

- 1. Open the "Control Panel," click [Hardware and Sound], and then click [Sound].
  - If you have selected Icon view, click [Sound].
- 2. In the [Communications] tab, set "When Windows detects communications activity" to [Do nothing].
- 3. Click [OK] to close the "Sound" window.

# Monitoring Function Settings (Windows 8/Windows 7)

If the monitoring function of Windows is enabled, the input sound may be doubled (each sound is repeated) or feedback may be heard.

Use the following procedure to disable the monitoring function of Windows.

- Open the "Control Panel," click [Hardware and Sound], and then click [Sound].
   If you have selected Icon view, click [Sound].
- 2. In the "Recording" area, click the DUO-CAPTURE's [IN], and then click [Properties].
- 3. Open the "Listen" tab and clear the [Listen to this device] check box.
- 4. Click [OK] to close the "Properties" window.
- 5. Click [OK] to close the "Sound" window.

# **Reinstalling the Driver**

If you experience problems installing the driver, use the following procedure and reinstall the driver.

- 1. Delete the DUO-CAPTURE's driver.
- 2. Install the driver again as described in "Driver Installation" (p. 9).

# **Deleting the Driver**

If the computer does not detect the DUO-CAPTURE correctly, use the following procedure to delete the driver, and then install the driver again as described in "Driver Installation" (p. 9).

#### Windows

- 1. Start up the computer without the DUO-CAPTURE connected.
  - Disconnect all USB cables other than those for a USB keyboard and/or USB mouse (if used).
- 2. Log on to the computer with a user account that has administrator privileges.
- 3. Insert the included CD-ROM into the computer's CD-ROM drive.
- 4. Double-click the [Uninstal] icon in [Driver] folder on the included CD-ROM.
- When a confirmation screen regarding user account control appears, click [Yes] or [Continue].
- **6.** When "The installed DUO-CAPTURE driver will be uninstalled." appears, click [OK]. If other messages appear, follow the instructions on the screen.
- 7. When "Uninstallation was completed." appears, click [OK] and restart the computer.

Mac OS X

1. Start up the computer without the DUO-CAPTURE connected.

Disconnect all USB cables other than those for a USB keyboard and/or USB mouse (if used).

- 2. Insert the included CD-ROM into the computer's CD-ROM drive.
- 3. Double-click the [Uninstaller] in [Driver] folder on the included CD-ROM.
- When "This uninstalls DUO-CAPTURE driver from this Macintosh." appears, click [Uninstall].

If other messages appear, follow the instructions on the screen.

- 5. When "Are you sure you want to uninstall the driver?" appears, click [OK].
- 6. The authentication dialog box or the message "Uninstaller requires that you type your password" will appear.
  Enter the password and click [OK].
- **7.** When "Uninstallation is completed." appears, click [Restart] and restart the computer. It may take some time for the computer to restart.

# Advanced Driver Settings

You can set the input and output audio buffer size and ASIO-related settings.

#### Windows

When using Windows 8/Windows 7, driver settings cannot be changed while the monitoring function of Windows is enabled. Turn off the monitoring function ("Monitoring Function Settings (Windows 8/Windows 7)" (p. 28)).

- 1. Exit all programs that are using the DUO-CAPTURE.
- 2. Open the "Control Panel" and set the display mode as follows.
  - Windows 8/Windows 7: Icon view
  - Windows Vista/Windows XP: Classic view

## 3. Double-click the DUO-CAPTURE icon.

The "DUO-CAPTURE Driver Settings" dialog box will appear.

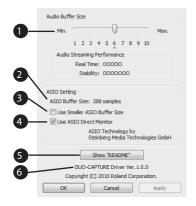

| No. | Setting                           | Description                                                                                                    |
|-----|-----------------------------------|----------------------------------------------------------------------------------------------------|
| •   | Audio Buffer Size                 | You can adjust the input and output audio buffer size.                                                                                                    |
|     |                                   | Decrease the buffer size to decrease latency. Increase the buffer size if audio drops out.                                                                                               |
|     |                                   | After adjusting the buffer size, make sure to restart all programs that are using the DUO-CAPTURE. If using software that has an "audio device test" function, run the test function.    |
| 2   | ASIO Buffer Size                  | Specifies the minimum buffer size that can be set when using ASIO-compatible software.                                                                                                   |
|     |                                   | Depending on the software you are using, the buffer size displayed here may differ from the actual buffer size.                                                                          |
|     |                                   | For details about setting the buffer size, refer to the documentation for the software you are using.                                                                                    |
|     | [Use Smaller ASIO<br>Buffer Size] | You can decrease the buffer size that can be set in the ASIO-compatible software by selecting this check box.                                                                            |
| 3   |                                   | Select the check box when playing a software synthesizer in real time or when monitoring audio that is being input to DAW software in real time. Clear the check box if audio drops out. |
|     |                                   | Before adjusting "Audio Buffer Size," clear this check box.                                                                                                    |
| 4   | [Use ASIO Direct<br>Monitor]      | To use the ASIO Direct Monitor function of ASIO-compatible software, select this check box.                                                                                              |
| 5   | [Show "README"]                   | Displays the README file.                                                                                                    |
| 6   | Driver Information                | Displays the version of the driver that is currently installed.                                                                                                    |

Mac OS X

## 1. Open "System Preferences" and click "DUO-CAPTURE."

The driver setting panel appears.

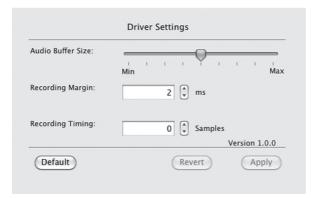

| Setting           | Description                                                                                                    |  |
|-------------------|----------------------------------------------------------------------------------------------------|--|
| Audio Buffer Size | You can adjust the driver's input and output audio buffer size.                                                                                                    |  |
| Audio Buller Size | Decrease the buffer size to decrease latency. Increase the buffer size if audio drops out.                                                                                                    |  |
| Recording Margin  | If audio drops out or if noise is heard even if you have adjusted the buffer size setting in the software and adjusted the "Audio Buffer Size" as explained above, increase the recording margin setting. |  |
|                   | Adjust this setting if the recorded audio data is not in time.                                                                                                    |  |
| Recording Timing  | If the audio software is running, the new setting will not be applied immediately when [Apply] is clicked. Quit all audio software; the new setting will be applied the next time you start the software. |  |

# **Main Specifications**

## **USB Audio Interface: Roland DUO-CAPTURE UA-11**

| Number of<br>Audio Record/ | Record                 | 1 pair of stereo |  |  |
|----------------------------|------------------------|------------------|--|--|
| Playback<br>Channels       | Playback               | 1 pair of stereo |  |  |
| Signal<br>Processing       | 24 bits                |                  |  |  |
| Sampling<br>Frequency      | 44.1/48 kHz            |                  |  |  |
|                            | Line input             | -10 dBu          |  |  |
| Nominal Input              | Guitar input           | -25 dBu          |  |  |
| Level                      | Microphone input       | -45 dBu          |  |  |
| Interface                  | USB                    |                  |  |  |
|                            | [INPUT VOLUME] slider  |                  |  |  |
|                            | [OUTPUT VOLUME] slider |                  |  |  |
| Controllers                | [INPUT GAIN] button    |                  |  |  |
| Controllers                | [Hi-Z] button          |                  |  |  |
|                            | [INPUT MONITOR] button |                  |  |  |
|                            | [SAMPLE RATE] switch   |                  |  |  |
| Indicators                 | PEAK indicator         |                  |  |  |
| indicators                 | USB indicator          |                  |  |  |

|              | LINE IN jack (Stereo miniature phone type)                              |  |  |
|--------------|-------------------------------------------------------------------------|--|--|
|              | MIC/GUITAR jack (1/4-inch phone type)                                   |  |  |
| Connectors   | PHONES jack (Stereo 1/4-inch type)                                      |  |  |
|              | PHONES (LINE OUT) jack (Stereo<br>miniature phone type)                 |  |  |
|              | USB connector (USB Type B)                                              |  |  |
| Power Supply | Supplied from the computer                                              |  |  |
| Current Draw | 96 mA                                                                   |  |  |
| Dimensions   | 81 (W) x 119 (D) x 31 (H) mm                                            |  |  |
| Dimensions   | 3-3/16 x 4-11/16 x 1-1/4 inches                                         |  |  |
| Weight       | 130 g/5 oz (main unit only)                                             |  |  |
|              | Owner's Manual                                                          |  |  |
|              | CD-ROM                                                                  |  |  |
| Accessories  | Cakewalk SONAR LE DVD-ROM<br>(Windows)                                  |  |  |
| Accessories  | USB Cable                                                               |  |  |
|              | (If any accessories are missing, please contact the place of purchase.) |  |  |

(0 dBu = 0.775 Vrms)

\* In the interest of product improvement, the specifications, appearance, and/or contents of this unit are subject to change without prior notice.

# **Block Diagram**

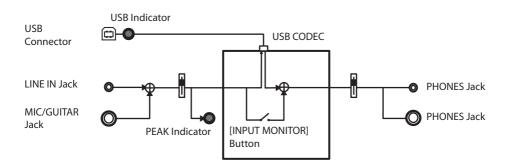

#### For EU Countries

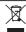

- This symbol indicates that in EU countries, this product must be collected separately from household waste, as defined in each region. Products bearing this symbol must not be discarded together with household waste.
- DE Dieses Symbol bedeutet, dass dieses Produkt in EU-Ländern getrennt vom Hausmüll gesammelt werden muss gemäß den regionalen Bestimmungen. Mit diesem Symbol gekennzeichnete Produkte dürfen nicht zusammen mit den Hausmüll entsorgt werden.
- FR Ce symbole indique que dans les pays de l'Union européenne, ce produit doit être collecté séparément des ordures ménagères selon les directives en vigueur dans chacun de ces pays. Les produits portant ce symbole ne doivent pas être mis au rebut avec les ordures ménagères.
- Questo simbolo indica che nei paesi della Comunità europea questo prodotto deve essere smaltito separatamente dai normali rifiuti domestici, secondo la legislazione in vigore in ciascun paese. I prodotti che riportano questo simbolo non devono essere smaltiti insieme ai rifiuti domestici. Ai sensi dell'art. 13 del D.Lgs. 25 luglio 2005 n. 151.
- Este símbolo indica que en los países de la Unión Europea este producto debe recogerse aparte de los residuos domésticos, tal como esté regulado en cada zona. Los productos con este símbolo no se deben depositar con los residuos domésticos.
- Este símbolo indica que nos países da UE, a recolha deste produto deverá ser feita separadamente do lixo doméstico, de acordo com os regulamentos de cada região. Os produtos que apresentem este símbolo não deverão ser eliminados juntamente com o lixo doméstico.
- Dit symbool geeft aan dat in landen van de EU dit product gescheiden van huishoudelijk afval moet worden aangeboden, zoals bepaald per gemeente of regio. Producten die van dit symbool zijn voorzien, mogen niet samen met huishoudelijk afval worden verwijderd.
- Dette symbol angiver, at i EU-lande skal dette produkt opsamles adskilt fra husholdningsaffald, som defineret i hver enkelt region. Produkter med dette symbol må ikke smides ud sammen med husholdningsaffald.
- Dette symbolet indikerer at produktet må behandles som spesialavfall i EU-land, iht. til retningslinjer for den enkelte regionen, og ikke kastes sammen med vanlig husholdningsavfall. Produkter som er merket med dette symbolet, må ikke kastes sammen med vanlig husholdningsavfall.

- SE Symbolen anger att i EU-länder måste den här produkten kasseras separat från hushållsavfall, i enlighet med varje regions bestämmelser. Produkter med den här symbolen får inte kasseras tillsammans med hushållsavfall.
- FI Tämä merkintä ilmaisee, että tuote on EU-maissa kerättävä erillään kotitalousjätteistä kunkin alueen voimassa olevien määräysten mukaisesti. Tällä merkinnällä varustettuja tuotteita ei saa hävittää kotitalousiätteiden mukana.
- Ez a szimbólum azt jelenti, hogy az Európai Unióban ezt a terméket a háztartási hulladéktól elkülönítve, az adott régióban érvényes szabályozás szerint kell gyűjteni. Az ezzel a szimbólummal ellátott termékeket nem szabad a háztartási hulladék közé dobni.
- PD Symbol oznacza, że zgodnie z regulacjami w odpowiednim regionie, w krajach UE produktu nie należy wyrzucać z odpadami domowymi. Produktów opatrzonych tym symbolem nie można utylizować razem z odpadami domowymi.
- Tento symbol udává, že v zemích EU musí být tento výrobek sbírán odděleně od domácího odpadu, jak je určeno pro každý region. Výrobky nesoucí tento symbol se nesmí vyhazovat spol u s domácím odpadem.
- Tento symbol vyjadruje, že v krajinách EÚ sa musí zber tohto produktu vykonávať oddelene od domového odpadu, podľa nariadení platných v konkrétnej krajine. Produkty s týmto symbolom sa nesmú vyhadzovať spolu s domovým odpadom.
- See sümbol näitab, et EL-i maades tuleb see toode olemprügist eraldi koguda, nii nagu on igas piirkonnas määratletud. Selle sümboliga märgitud tooteid ei tohi ära visata koos olmeprügiga.
- Šis simbolis rodo, kad ES šalyse šis produktas turi būti surenkamas atskirai nuo buitinių atliekų, kaip nustatyta kiekviename regione. Šiuo simboliu paženklinti produktai neturi būti išmetami kartu su buitinėmis atliekomis.
- Šis simbols norāda, ka ES valstīs šo produktu jāievāc atsevišķi no mājsaimniecības atkritumiem, kā noteikts katrā reģionā. Produktus ar šo simbolu nedrīkst izmest kopā ar mājsaimniecības atkritumiem.
- SI Ta simbol označuje, da je treba proizvod v državah EU zbirati ločeno od gospodinjskih odpadkov, tako kot je določeno v vsaki regiji. Proizvoda s tem znakom ni dovoljeno odlagati skupaj z gospodinjskimi odpadki.
- Το σύμβολο αυτό υποθηλώνει ότι στις χώρες της Ε.Ε. το συγκεχομένο προϊόν πρέπει να συλλέγεται γρωματά από τα υπόλοπτα ουαικιά αποροξίματα, σύμφωνα με ότια προβλέπονται σε κάθε περιοχή. Τα προϊόντα που φέρουν το συγκεχομέν σύμβολο δεν πρέπει να αποφράττονται μαζί με τα οικιανά αποφρίμματα.

- For China -

# 有关产品中所含有害物质的说明

本资料就本公司产品中所含的特定有害物质及其安全性予以说明。

本资料适用于2007年3月1日以后本公司所制造的产品。

#### 环保使用期限

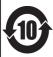

此标志适用于在中国国内销售的电子信息产品,表示环保使用期限的年数。所谓环保使用期限是指在自制造日起的规定期限内,产品中所含的有害物质不致引起环境污染,不会对人身、财产造成严重的不良影响。 环保使用期限仅在遵照产品使用说明书,正确使用产品的条件下才有效。

不当的使用,将会导致有害物质泄漏的危险。

#### 产品中有毒有害物质或元素的名称及含量

因根据现有的技术水平,还没有什么物质能够代替它。

| 部件名称           | 有毒有害物质或元素 |       |       |             |           |             |
|----------------|-----------|-------|-------|-------------|-----------|-------------|
| 101十七 45       | 铅(Pb)     | 汞(Hg) | 镉(Cd) | 六价铬(Cr(VI)) | 多溴联苯(PBB) | 多溴二苯醚(PBDE) |
| 外壳 (壳体)        | ×         | 0     | 0     | 0           | 0         | 0           |
| 电子部件(印刷电路板等)   | ×         | 0     | ×     | 0           | 0         | 0           |
| 附件(电源线、交流适配器等) | ×         | 0     | 0     | 0           | 0         | 0           |

- 〇:表示该有毒有害物质在该部件所有均质材料中的含量均在 SJ/T11363-2006 标准规定的限量要求以下。
- imes:表示该有毒有害物质至少在该部件的某一均质材料中的含量超出 SJ/T11363-2006 标准规定的限量要求。

For the USA -

# DECLARATION OF CONFORMITY Compliance Information Statement

Model Name: UA-11

Type of Equipment : USB Audio Interface
Responsible Party : Roland Corporation U.S.

Responsible Party: Roland Corporation U.S. Address: 5100 S. Eastarn Avenue, Los Angeles, CA 90040-2938

Telephone: (323) 890-3700

For EU Countries

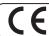

This product complies with the requirements of EMC Directive 2004/108/EC.

-For the USA -

# FEDERAL COMMUNICATIONS COMMISSION RADIO FREQUENCY INTERFERENCE STATEMENT

This equipment has been tested and found to comply with the limits for a Class B digital device, pursuant to Part 15 of the FCC Rules. These limits are designed to provide reasonable protection against harmful interference in a residential installation. This equipment generates, uses, and can radiate radio frequency energy and, if not installed and used in accordance with the instructions, may cause harmful interference to radio communications. However, there is no guarantee that interference will not occur in a particular installation. If this equipment does cause harmful interference to radio or television reception, which can be determined by turning the equipment off and on, the user is encouraged to try to correct the interference by one or more of the following measures:

- Reorient or relocate the receiving antenna.
- Increase the separation between the equipment and receiver.
- Connect the equipment into an outlet on a circuit different from that to which the receiver is connected.
- Consult the dealer or an experienced radio/TV technician for help.

This device complies with Part 15 of the FCC Rules. Operation is subject to the following two conditions:

(1) this device may not cause harmful interference, and

(2) this device must accept any interference received, including interference that may cause undesired operation.

Unauthorized changes or modification to this system can void the users authority to operate this equipment. This equipment requires shielded interface cables in order to meet FCC class B Limit.

- For Canada

#### NOTICE

This Class B digital apparatus meets all requirements of the Canadian Interference-Causing Equipment Regulations.

#### **AVIS**

Cet appareil numérique de la classe B respecte toutes les exigences du Règlement sur le matériel brouilleur du Canada

For C.A. US (Proposition 65)

#### WARNING

This product contains chemicals known to cause cancer, birth defects and other reproductive harm, including lead.

#### Information

When you need repair service, call your nearest Roland Service Center or authorized Roland distributor in your country as shown below.

AFRICA

**EGYPT** 

Al Fanny Trading Office 9, EBN Hagar Al Askalany Street, ARD E1 Golf, Heliopolis, Cairo 11341, EGYP TEL: (022)-417-1828

#### REUNION MARCEL FO-YAM Sarl

25 Rue Jules Hermann, Chaudron - BP79 97 491 Ste Clotilde Cedex. REUNION ISLAND TEL: (0262) 218-429

#### SOUTH AFRICA

Paul Bothner(PTY)Ltd. Royal Cape Park, Unit 24 Londonderry Road, Ottery 7800 Cape Town, SOUTH AFRICA TEL: (021) 799 4900

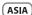

#### CHINA Roland Shanghai Electronics

Co.,Ltd. 5F. No.1500 Pingliang Road Shanghai 200090 CHINA TEL: (021) 5580-0800

#### Roland Shanghai Electronics Co.,Ltd. (BELING OFFICE)

, Soluxe Fortune Building 63 West Dawang Road, Chaoyang District, Beijing, CHINA TEL: (010) 5960-2565

#### HONG KONG

Tom Lee Music 11/F Silvercord Tower 1 30 Canton Rd Tsimshatsui, Kowloon, TEL: 852-2737-7688

# Parsons Music Ltd.

8th Floor, Railway Plaza, 39 Chatham Road South, T.S.T, Kowloon, HONG KONG TEL: 852-2333-1863

#### INDIA

Rivera Digitec (India) Pvt. Ltd. 411, Nirman Kendra Mahalaxmi Flats Compound Off. Dr. Edwin Moses Road, Mumbai-400011, INDIA TEL: (022) 2493 9051

#### INDONESIA PT. Citra Intirama

Ruko Garden Shopping Arcade Unit 8 CR, Podomoro City Jl.Letiend, S.Parman Kay, 28 Jakarta Barat 11470, INDONESIA TEL: (021) 5698-5519/5520 KAZAKHSTAN

## Alatau Dybystary 141 Abylai-Khan ave, 1st flo

050000 Almaty KAZAKHSTAN TEL: (727) 2725477 FAX: (727) 2720730 KOREA

**Cosmos Corporation** 1461-9, Seocho-Dong, Seocho Ku, Seoul, KOREA TEL: (02) 3486-8855

#### MALAYSIA/ SINGAPORE

Roland Asia Pacific Sdn Rhd 45-1, Block C2, Jalan PJU 1/39, Dataran Prima, 47301 Petaling Jaya, Selangor, MALAYSIA TEL: (03) 7805-3263

## PHILIPPINES

G.A. Yupangco & Co. Inc. 339 Gil J. Puyat Avenue Makati, Metro Manila 1200, PHILIPPINES TEL: (02) 899 9801

#### TAIWAN ROLAND TAIWAN ENTERPRISE

CO., LTD. 9F-5, No. 112 Chung Shan North Road Sec. 2 Taipei 104, TAIWAN R.O.C. TEL: (02) 2561 3339

#### THAIL AND

Theera Music Co., Ltd. 100-108 Soi Verng Nakornkasem New Road,Sumpantawong, Bangkok 10100, THAILAND TEL: (02) 224-8821

#### VIET NAM

VIET THUONG CORPORATION 386 CACH MANG THANG TAM ST DIST.3, HO CHI MINH CITY, VIFT NAM TEL: (08) 9316540

#### OCEANIA

#### AUSTRALIA/ NEW ZEALAND

Roland Corporation Australia Pty.,Ltd. 38 Campbell Avenue Dee Why West, NSW 2099. AUSTRALIA

For Australia TEL: (02) 9982 8266 For New Zealand TEL: (09) 3098 715

#### CENTRAL/LATIN **AMERICA**

#### ARGENTINA

Instrumentos Musicales S.A. Av.Santa Fe 2055 (1123) Buenos Aires, ARGENTINA

#### TEL: (011) 4508-2700 BARBADOS

A&B Music Supplies LTD 12 Wohster Industrial Park Wildey, St.Michael, BARBADOS TEL: (246) 430-1100

#### BRAZIL

Roland Brasil Ltda.

Rua San Jose, 211 Parque Industrial San Jos Cotia - Sao Paulo - SP, BRAZIL TEL: (011) 4615 5666

#### CHILE

Comercial Fancy II S.A. Rut.: 96.919.420-1 Nataniel Cov #739 4th Floor Santiago - Centro, CHILE TEL: (02) 384-2180

#### COLOMBIA Centro Musical Ltda.

Cra 43 B No 25 A 41 Bododega 9 Medellin COLOMBIA COSTA RICA

#### JUAN Bansbach Instrumentos Musicales

Ave.1. Calle 11, Apartado 10237, San Jose, COSTA RICA TEL: 258-0211 CURACAO

#### Zeelandia Music Center Inc.

Orionweg 30 Curação Netherland Antilles TEL: (305) 5926866

#### DOMINICAN REPUBLIC Instrumentos Fernando Giraldez Calle Roberto Pastoriza #325

Sanchez Naco Santo Domingo, DOMINICAN REPUBLIC TEL: (809) 683 0305

#### **ECUADOR**

Mas Musika Rumichaca 822 y Zaruma Guayaguil - ECUADOR TEL: (593-4) 2302364

#### EL SALVADOR

OMNI MUSIC 75 Avenida Norte y Final Alameda Juan Pablo II, Edificio No.4010 San Salvador. EL SALVADOR TEL: 262-078

#### **GUATEMALA**

Casa Instrumental Calzada Roosevelt 34-01,zona 11 Ciudad de Guatemala GUATEMAL A TEL: (502) 599-2888

#### HONDURAS Almacen Pajaro Azul S.A. de C.V.

BO.Paz Barahona 3 Ave.11 Calle S.O. San Pedro Sula, HONDURAS TEL: (504) 553-2029

## MARTINIOUE

Musique & Son Z.I.Les Mangle 97232 Le Lamentir TEL: 596 596 426860

#### MEXICO

Casa Veerkamp, s.a. de c.v. Av. Toluca No. 323, Col. Oliva de los Padres 01780 Mexico D.F., TEL: (55) 5668-6699

#### NICARAGUA

Bansbach Instrum Musicales Nicaragua mira D'Este Calle Principal de la Farmacia 5ta. Avenida 1 Cuadra al Lago.#503 Managua, NICARAGUA TEL: (505) 277-2557

#### PANAMA

SUPRO MUNDIAL, S.A. Boulevard Andrews, Albro

Panama City REP DE PANAMA PARAGUAY

#### Distribuidora De Instrumento

Musicales J.E. Olear y ESQ. Manduvira Asuncion, PARAGUAY TEL: (595) 21 492147

#### PERU

Musicales SAC Av. 2 de Mayo 562

Miraflores TEL: (511) 447-0691

#### TRINIDAD AMR Ltd

Ground Fl Maritime Plaza Barataria TRINIDAD WI TEL: (868) 638 6385

#### URUGUAY

Todo Musica S.A. Francisco Acuna de Figueroa C.P.: 11.800 tevideo, URUGUAY TEL: (02) 924-2335

#### VENEZUELA Instrumentos Musicales

Allegro,C.A. Av.las industrias edf.Guitar import #7 zona Industrial de Turumo Caracas VENEZUELA TEL: (212) 244-1122

## **EUROPE**

#### BELGIUM/FRANCE/ HOLLAND/

LUXEMBOURG Roland Central Europe N.V. Houtstraat 3, B-2260, Oevel sterio) BELGIUM

#### BOSNIA AND HERZEGOVINA

Mix-AP Music 78000 Banja Luka, Veselina ROSNIA AND HERZEGOVINA

#### CROATIA

ART-CENTAR Degenova 3. HR - 10000 Zagreb, CROATIA TEL: (1) 466 8493

#### CZECH REP. CZECH REPUBLIC DISTRIBUTOR

s.r.o Pod Bání 8 180 00 Praha 8, CZECH REP. TEL: 266 312 557

#### DENMARK/ESTONIA/ LATVIA/LITHUANIA

Roland Scandinavia A/S Skagerrakvej 7 Postbox 880 DK-2100 Copenhagen, DENMARK TEL: 39166222

#### FINLAND

Roland Scandinavia As, Filial Finland Vanha Nurmijarventie 6. 01670 Vantaa, FINLAND

#### TEL: (0) 9.68.24.020 GERMANY/AUSTRIA **ROLAND Germany GmbH**

Adam-Opel-Strasse 4, 64569 Nauheim, GERMAN TEL: 6152 95546-00

#### GREECE/CYPRUS STOLLAS S.A.

Music Sound Light 155, New National Ro Patras 26442, GREECE TEL: 2610 435400

## HUNGARY/ROMANIA

Roland East Europe Ltd. 2045. Törökbálint, FSD Park 3. ép., TEL: (23) 511 011

#### IRFLAND

Roland Ireland E2 Calmount Park, Calmount enue, Dublin 12 Republic of IRELAND

TEL: (01) 4294444 ITALY Roland Italy S. p. A. Viale delle Industrie 8

## 20020 Arese, Milano, ITALY TEL: (02) 937-78300

MACEDONIA мк млихік Alekso Demnievski-Bauman 9-3, 1400 Veles, MACEDONIA TEL: 70 264 458

#### MONTENEGRO ΜΔΥ-ΔΡ

Budva, MONTENEGRO TEL: 68 050 112 NORWAY

#### Roland Scandinavia Avd.

Kontor Norge Lilleakerveien 2 Postboks 95 Lilleaker N-0216 Oslo. TEL: 2273 0074

#### POLAND

ROLAND POLSKA SP. Z O.O. ul. Kty Grodziskie 16B 03-289 Warszawa, POLAND TEL: (022) 678 9512

#### PORTUGAL

Roland Systems Group EMEA, S.L. Branch Office Porto Edificio Tower Plaza Rotunda Eng. Edgar Cardoso 23,

4400-676 Vila Nova de Gaia. PORTUGAL TEL: (+351) 22 608 00 60

#### RUSSIA Roland Music LLC

Dorozhnaya ul.3,korp.6 117 545 Moscow, RUSSIA TEL: (495) 981-4967

#### SERBIA

Sutjeska br. 5 XS - 24413 PALIC, SERBIA TEL: (0) 24 539 395

#### SLOVAKIA

DAN Acoustic s.r.o. Povazská 18. SK - 940 01 Nové Zámky, SLOVAKIA

#### TEL: (035) 6424 330 SPAIN

Roland Systems Group EMEA, S.L. Paseo García Faria, 33-35 08005 Barcelona, SPAIN

#### TEL: 93 493 91 00 SWEDEN

Roland Scandinavia A/S SWEDISH SALES OFFICE Mårbackagatan 31, 4 tr. SE-123 43 Farsta, SWEDEN

#### TEL: (0) 8 683 04 30

SWITZERI AND Roland (Switzerland) AG Landstrasse 5, Postfach, CH-4452 Itingen, SWITZERLAND TEL: (061) 975-9987

#### UKRAINE

EURHYTHMICS Ltd. PO Box: 37-a Nedecey Str. 30 UA - 89600 Mukachevo, UKRAINE

#### TEL: (03131) 414-40

UNITED KINGDOM Roland (U.K.) Ltd. Atlantic Close, SWANSEA SA7 9FJ. LINITED KINGDOM

## MIDDLE EAST

TEL: (01792) 702701

BAHRAIN Moon Stores No.1231&1249 Rumaytha Building Road 3931, a 339. BAHRAIN

#### IRAN

MOCO INC. Jadeh Makhsous Karaj (K-9), Nakhe Zarin Ave. Jalal Street, Reza Alley No.4 Tehran 1389716791, IRAN TEL: (021)-44545370-5

Halilit P. Greenspoon & Sons I.td. 8 Retzif Ha'alia Hashnia St. Tel-Aviv-Yafo ISRAEL

#### TEL: (03) 6823666 IORDAN MUSIC HOUSE CO. LTD.

FREDDY FOR MUSIC P O Box 922846 an 11192 IORDAN

#### KUWAIT EASA HUSAIN AL-YOUSIFI & SONS CO.

Al-Yousifi Service Center P.O.Box 126 (Safat) 13002, KUWAIT TEL: 00 965 802929

#### LEBANON

Chahine S.A.L. George Zeidan St., Chahine Bldg., Achrafieh, P.O.Box: 16-5857 Beirut, LEBANON TEL: (01) 20-1441

#### OMAN

TALENTZ CENTRE L.L.C. Malatan House No. Al Noor Street, Ruw SUITANATE OF OMAN TEL: 2478 3443

#### OATAR AL-FMADITRADING &

CONTRACTING CO. PO Roy 62 Doba OATAR TEL: 4423-554

#### SAUDI ARABIA

Adawliah Universal Electronics APL Behind Pizza Inn

Prince Turkey Street Adawliah Building, PO BOX 2154 Al Khobar 31952, SAUDI ARABIA TEL: (03) 8643601

#### SYRIA

Technical Light & Sound Center PO Box 13520 Bldg No.49 Khaled Abn Alwalid St. Damascus, SYRIA

#### TEL: (011) 223-5384 TURKEY

ZUHAL DIS TICARET A.S. Galip Dede Cad. No.33 Beyoglu, Istanbul, TURKEY

#### TEL: (0212) 249 85 10

#### U.A.E. Adawliah Universal Electronics

APL Omar bin alkhattab street, fish round about, nayef area, deira, Dubai LLA F TEL: (04) 2340442

#### NORTH AMERICA

CANADA Roland Canada Ltd. (Head Office) 5480 Parkwood Way Richmond B.

## C V6V 2M4 CANADA

Roland Canada Ltd. (Toronto Office) 170 Admiral Boulevard Mississauga On L5T 2N6, CANADA

## TEL: (905) 362 9707

Roland Corporation U.S. 5100 S. Eastern Avenue Los Angeles, CA 90040-2938, TEL: (323) 890 3700

As of Oct. 1, 2012 (ROLAND)

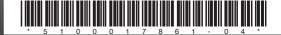